## QUICK GUIDE – SITTING A TEST

**On Demand Testing** 

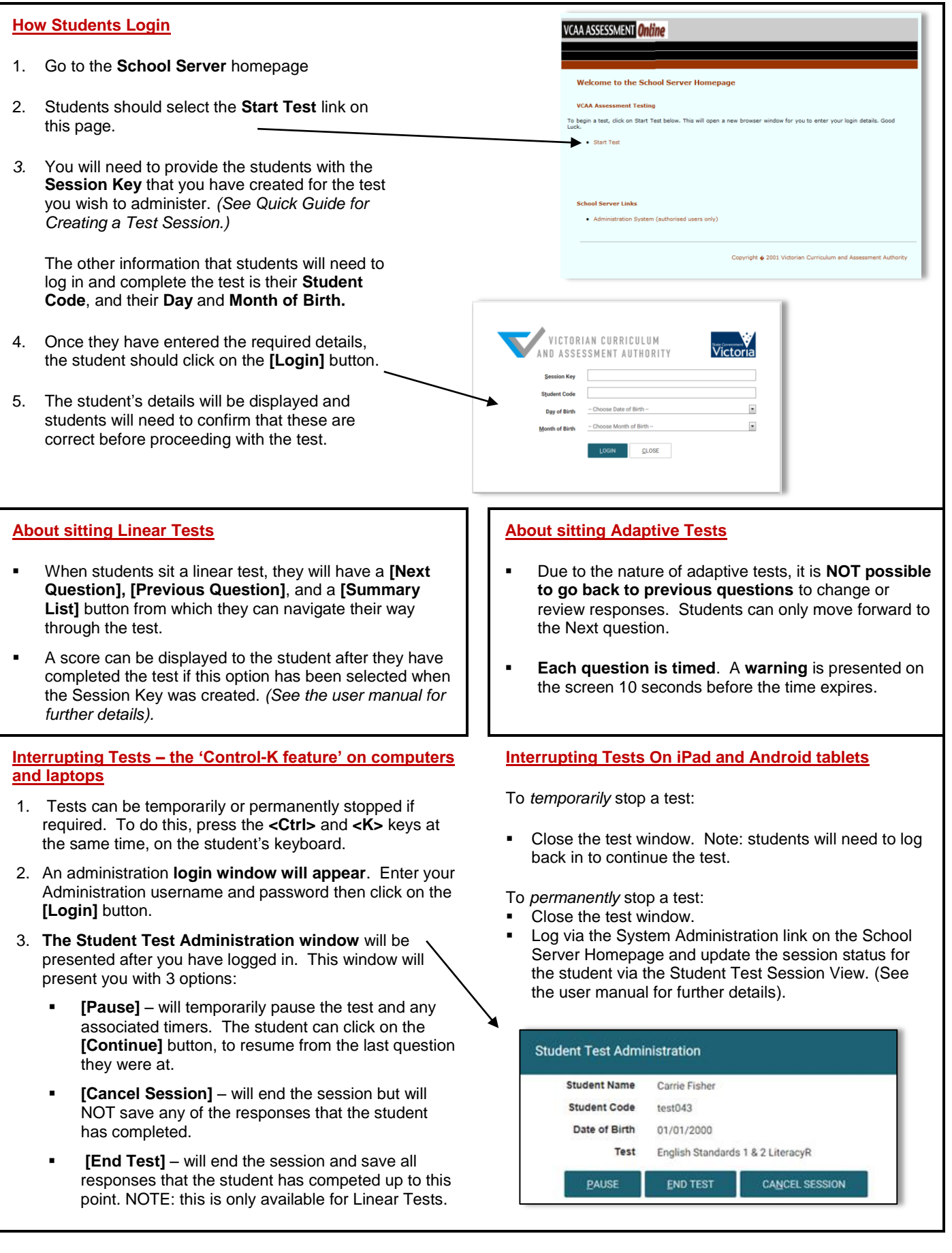

## QUICK GUIDE – SITTING A TEST

**On Demand Testing** 

## **WORKSTATION AND DEVICE REQUIREMENTS FOR SITTING A TEST**

- Students log in through the 'Start Test' link on the School Server Homepage to complete a test and can use one of the following browsers or devices:
	- Internet Explorer 10 or 11 (Microsoft Windows PC or laptops)
	- Safari 8 on Mac (OSX10.10.2)
	- Safari 8 on iPad (iOS 8.1.3)
	- Chrome 40 on Android 4.4.2
- Schools may need to make technical adjustments to devices to ensure that appropriate test conditions are maintained while students are undertaking assessments.
- Restricting access to the internet is recommended when tests are run on Macintosh computers, iPad or Android tablets.
- For iPad and Android tablets the autocorrect, predictive text and other similar features will need to be turned off during the test.
- Students need to be advised that they should not attempt to access other applications on their computer or device during the test session.